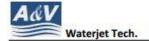

Fax: (262) 250-8690

Email: sales@avwaterjet.com

## A&V Waterjet Hard Drive Replacement Instruction

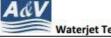

Office: (262)250-8100 Fax: (262) 250-8690 Email: sales@avwaterjet.com

- 1. Shut down the computer, turn off the power and unplug (PLEASE REMEMBER) all wires connected to the computer box.
- 2. Put the mainframe box in a proper position with side A upward.

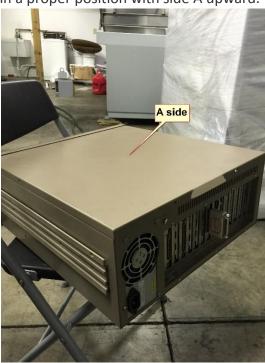

3. Unscrew all the screws attached to the top cover.

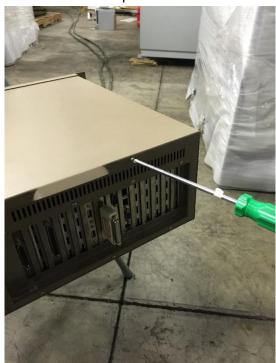

4. This is what you can see. Look for a small hard drive circled in red below.

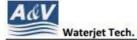

Office: (262)250-8100 Fax: (262) 250-8690

Email: sales@avwaterjet.com

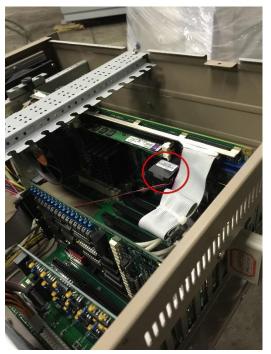

5. (REMEMBER WHERE THE HARD DRIVE WAS CONNECTED ON BOTH SIDE) Push on the little button on the hard drive and disconnect it from both side

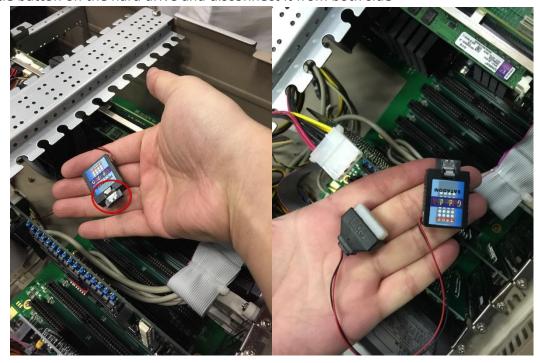

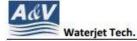

Fax: (262) 250-8690

Email: sales@avwaterjet.com

6. Unpack the new hard drive from your spare parts package.

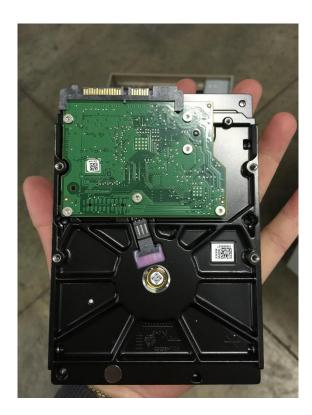

7. Take out 2 SATA data cables from your spare parts package.

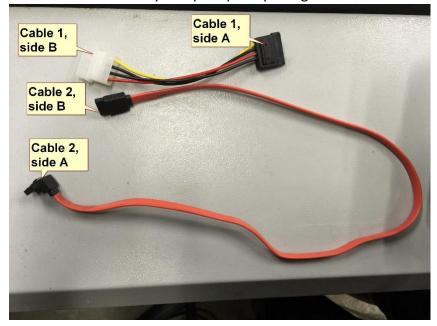

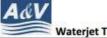

Fax: (262) 250-8690

Email: sales@avwaterjet.com

8. Connect Cable 2, side A to the correspond connector of the new hard drive

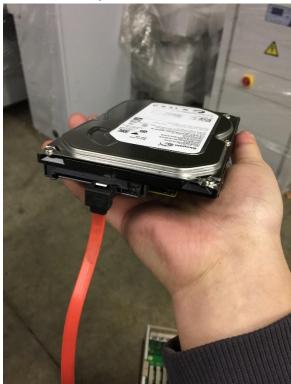

9. Connect cable 2, side B to same jack where the old hard drive connected to.

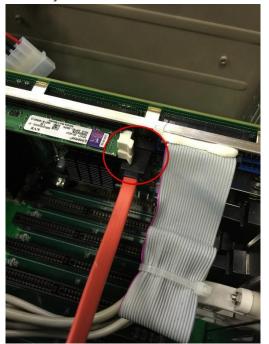

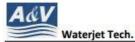

Fax: (262) 250-8690

Email: sales@avwaterjet.com

10. Connect cable 1, side A to the jack in the new hard drive beside the cable

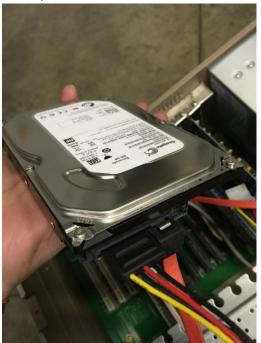

11. Connect cable 1, side B to the white connector where the small hard drive connected.

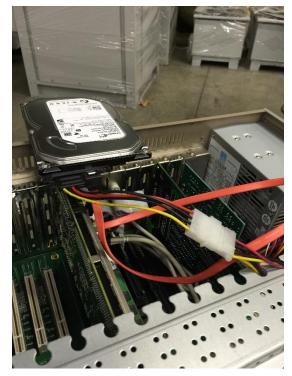

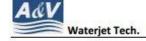

N116 W18395 Morse Drive, Germantown, WI 53022 USA www.avwaterjet.com

Office: (262)250-8100 Fax: (262) 250-8690 Email: sales@avwaterjet.com

12. Use 4 6-32  $\times$  1/4 in. screws to attach the new hard drive to the medal frame which is in the mainframe box.

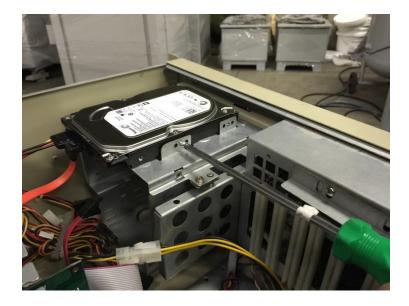

13. Put the cover back with all screws tied in, connect all the outside cables back to the box. The computer is now ready to use.